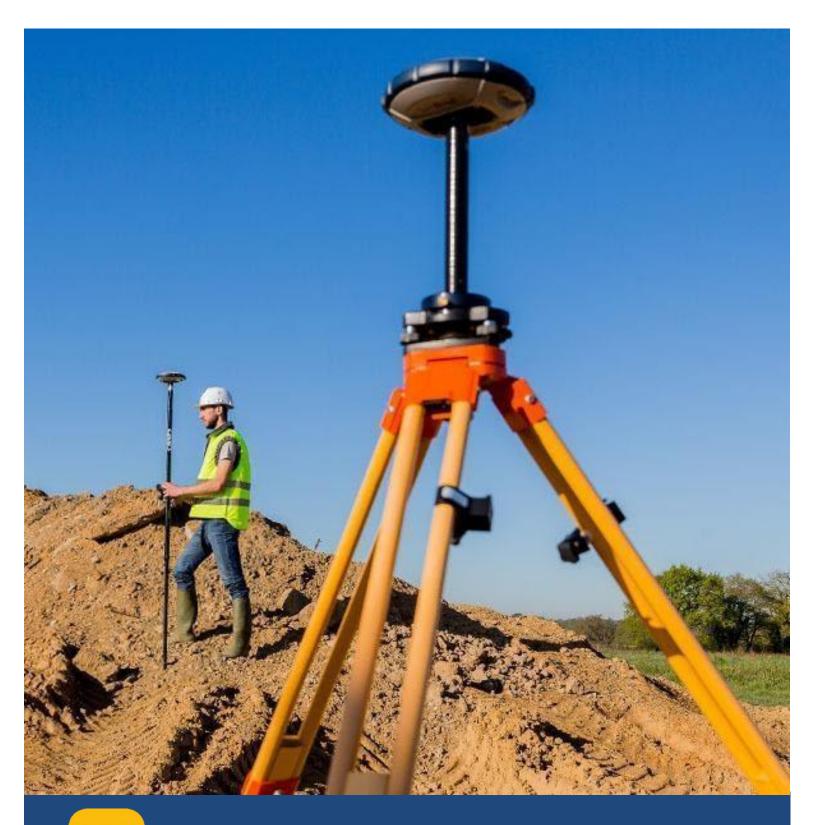

# urvey Pro to Origin

Transition Guide

Version 1.1

#### PRACTICAL ADVICE FOR A SUCCESSFUL MIGRATION - SURVEY PRO TO ORIGIN

This document outlines the primary workflows of Survey Pro and how the same workflows are designed in the new Android and Windows 10 based software called Origin. This is not intended to be a How-To guide or User-Manual. Only the most common workflows and features of the software will be covered.

### CONTENTS

| Practical Advice for a successful migration – Survey Pro to Origin | 1  |
|--------------------------------------------------------------------|----|
| Profiles VS Survey Styles                                          | 3  |
| Comparison table                                                   | 5  |
| Software installation and Licensing                                | 6  |
| Typical RTK Rover workflow comparison                              | 6  |
| Total Station                                                      | 6  |
| Instrument Connection                                              | 6  |
| Instrument settings/Collimation                                    | 2  |
| Survey/Station Setup                                               | 3  |
| Survey/Station Setup/PPM                                           | 4  |
| Survey/Station Setup/Station Check                                 | 5  |
| Survey/Multiple Sideshots                                          | 6  |
| Survey/Radial Sideshots                                            | 7  |
| Survey/Distance Offset                                             | 8  |
| Survey/Horz Angle Offset                                           | 8  |
| Survey/Vert Angle Offset                                           | 9  |
| Survey/Plane & Vert Angle Offset                                   | 10 |
| Survey/Auto Collect                                                | 11 |
| Survey/Quick Codes                                                 | 12 |
| Survey/Corner & 2 Lines                                            | 12 |
| Survey/Corner & Offset                                             | 13 |
| Survey/Corner & Plane                                              | 14 |
| Survey/Surface Scan                                                | 15 |
| Survey/Shoot from 2 ends                                           | 16 |
| Survey/Record Mode                                                 | 16 |
| Survey/Remote Elevation                                            | 17 |
| Survey/Check Point                                                 | 17 |
| Survey/Solar Observation                                           | 18 |
| Survey/Angles Only Measure                                         | 18 |
| Survey/Dual-Prism Offset                                           | 19 |
| Survey/Prism-Wall Offset                                           | 20 |
| Survey/Remote Control                                              | 21 |
| Stakeout/Stake Points                                              | 22 |
| Stakeout/Manage Design Points                                      | 23 |
| Stakeout/Stake to Line                                             | 24 |
| Stakeout/Offset Staking                                            | 25 |
| Stakeout/Slope Staking                                             | 26 |
| Stakeout/Point Slope Staking                                       | 27 |
| Stakeout/Stake Skew Line                                           | 27 |
| Stakeout/Show Station                                              | 28 |
| Stakeout/Store Offset Points                                       | 28 |
| Stakeout/Define a location                                         | 29 |

|    | Stakeout/Where is Next Pt                                 | 29 |
|----|-----------------------------------------------------------|----|
|    | Main Menu/ Favorites Menu                                 | 30 |
|    | Job/ Settings/Buttons                                     | 31 |
|    | MAX+ (integrated survey work mode)                        | 32 |
|    | MAX+ Continued                                            | 33 |
| G١ | ISS                                                       | 34 |
|    | Connecting to the Receiver with Bluetooth                 | 34 |
|    | Adding a GNSS Correction and Defining Internet Connection | 35 |
|    | Configuring Internal UHF Modem for Base Setup             | 37 |
|    | Configuring Internal UHF Mode for Rover Setup             | 38 |
|    | Configuring RTX (L-Band and IP based connection)          | 39 |
|    | Connecting to receivers internal Wi-Fi                    | 40 |
|    | eBubble Settings and Calibration                          | 41 |
|    | Receiver's Data Download                                  | 41 |
|    | Survey Start Survey/Data Collection                       | 42 |
|    | Quick Codes and Measure with codes                        | 43 |
|    | Survey > Collect Feature                                  | 43 |
|    | Closing Survey                                            | 44 |
|    | Measure Control Points                                    | 44 |
|    | Post-Processing Data Recording                            | 45 |
|    | Stakeout Points                                           | 46 |
|    | Stakeout Lines                                            | 47 |
|    | Stakeout Slopes                                           | 48 |
|    | DTM Creation                                              | 49 |
|    | DTM Stakeout                                              | 50 |
|    | JXL Job Transfer – Survey Pro to Origin                   | 51 |

#### **PROFILES VS SURVEY STYLES**

One of the biggest differences between Survey Pro and Origin is the introduction of Survey Styles.

In Survey Pro, the user is required to set up a Receiver Profile for each different setup type they wish to use. This could result in the following profiles for each different receiver:

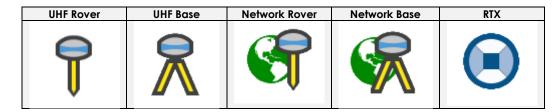

All surveys in Origin are controlled by a survey style. A survey style includes both a rover and base profile. The following survey styles would correspond to the Survey pro receiver profiles above:

| UHF RTK Survey Style | Network RTK Survey Style | RTX Survey Style |
|----------------------|--------------------------|------------------|
|                      |                          |                  |

In Survey Pro, Receiver profiles are tied to an individual receiver; if a user has multiple receivers this results in multiple profiles, one for each setup type and one for each receiver serial number e.g.

| P Receiver Profiles      |           |   |
|--------------------------|-----------|---|
| <b>\$P60 0012 Rover</b>  | •         | ¢ |
| <b>SP80 0032 Rover</b>   | <b>()</b> | ¢ |
| R SP60 0012 Base         | 8         | ¢ |
| R SP80 0032 Base         | <b>()</b> | ¢ |
| SP60 0012 Network Rover  | 8         | ¢ |
| SP80 0032 Network Rover  | 8         | ¢ |
| 😽 SP60 0012 Network Base | 8         | ¢ |
| SP80 0032 Network Base   | <b>()</b> | ¢ |

Survey styles are not receiver dependent. Origin checks the settings in the survey style to make sure they are appropriately configured for the equipment you are connected to. If Origin detects an incorrect setting, it prompts you to confirm or correct the settings. As a survey style also combines the Base/Rover combination, this means that the profiles shown above can be combined into the following two survey styles:

| Survey Styles |  |
|---------------|--|
| Network RTK   |  |
| RTK           |  |

Survey styles define the parameters for configuring and communicating with your equipment, and for measuring and staking points. This whole set of information is stored as a template and used each time you start a survey.

Survey Pro allows the user to perform zero preparation for any Job. Receiver and instrument profiles can be built as part of the "Start Survey" process. Network connections can be configured directly from the "Start Survey" dialogue as well. Default job settings as decided by Survey Pro engineers are quite often adequate. By contrast, Origin requires some initial configuration. While this takes longer the first time a user interacts with the software, the repeated time savings day after day by using Styles and Templates probably adds up to weeks and months over the life of the product.

A single Origin Survey Style can cover the entire Spectra GNSS portfolio. Three GNSS Spectra Survey Styles would likely cover all use cases: RTK using a radio, RTK using the internet and post-processing. At the highest level, there are three types of Survey Styles: GNSS, Total Station (including robots) or an integration of both. Unlike Survey Pro Profiles, Origin GNSS Styles includes definitions for both base and rover plus data collection parameters, site calibrations, connected devices and NMEA outputs (if any). Although a specific receiver type is specified during the initial definition, Origin will still connect to other Spectra receivers and allow the Survey Style to be updated.

Origin uses Templates to define the Coordinate System, Units, Linked files and other parameters including Feature Library, Cogo settings, Job Description, Operator information and Notes.

Origin Survey Styles also contain the internet connection and Network configuration data for that survey style. When you are connecting to the Internet and using a Spectra GNSS receiver, on Android controllers the SIM card must go in the controller. On Windows controllers you can put the SIM card in the controller or in the Spectra receiver. When you connect to the Internet using the controller, the Controller Internet connection is available for other functions during the RTK survey, not just receiving RTK data. Other functions include downloading projects and jobs or sending email. If you use the SIM card in the receiver then you cannot use the Internet connection for other functions. If you want to use the SIM card in the receiver and have the Internet connection available for other functions, you must connect to the Internet through another device such as an SP85 receiver or a separate phone. For more information, see the <u>Origin Help Portal</u>.

#### **COMPARISON TABLE**

| Functionality                        | Survey Pro                                                          | Origin                                                                                                 |
|--------------------------------------|---------------------------------------------------------------------|----------------------------------------------------------------------------------------------------|
| Instrument connection                | Set Up a TS or Receiver Profile                                     | Menu - Settings – Connections                                                                          |
| Instrument collimation               | Setting – Instrument Profile – Profile Settings                     | Menu – Instrument – Adjust                                                                             |
| Station Setups                       | Survey – Station setup – Setup type                                 | Menu – Measure –Survey Style – Setup type                                                              |
| Radial Sideshots                     | Survey – Radial Sideshots                                           | Menu – Measure – Measure Rounds                                                                        |
| Rudial Sidesi Iois                   | Sulvey – Radial Sideshols                                           |                                                                                                    |
| Distance offsets                     | Survey – Distance offset                                            | Menu – Measure Topo<br>Method = Distance offset                                                        |
| Horizontal Angle offset              | Survey – Horz Angle Offset                                          | Menu – Measure Topo<br>Method = H. Angle offset                                                        |
| Vertical Angle offset                | Survey – Vert Angle Offset                                          | Menu – Measure Topo<br>Method = V. Angle offset                                                        |
| Plane & Vert Angle offset            | Survey - Plane & Vert Angle offset                                  | Menu – Measure – Measure points on plane                                                               |
| Auto Collect                         | Survey – Auto collect                                               | Menu – Measure – Continuous Topo                                                                       |
| Quick codes                          | Survey – Quick Codes                                                | Menu – Measure – Measure Codes                                                                         |
| Corner & 2 lines                     | Survey - Corner & 2 lines                                           | Menu – Cogo – Compute Point                                                                            |
| Corner & Plane                       | Survey – Corner & Plane                                             | Menu – Measure – Measure points on a plane                                                             |
| Surface Scan                         | Survey – Surface scan                                               | Menu – Measure - Surface Scan                                                                          |
| Remote Elevation                     | Survey – Remote Elevation                                           | Menu – Measure – Station elevation                                                                     |
| Check Point                          | Survey – Check point                                                | Menu – Measure Topo Check softkey                                                                      |
|                                      |                                                                     | Menu – Measure Topo                                                                                    |
| Angles Only Measure                  | Survey - Angles Only Measure                                        | Method=Angles only                                                                                     |
|                                      |                                                                     | Menu – Measure Topo                                                                                    |
| Dual Prism Offset                    | Survey – Dual Prism Offset                                          | Method= Dual Prism Offset                                                                              |
| Remote Control                       | Survey – Remote Control                                             | Instrument Functions - Joystick                                                                        |
| Stake Points                         | Stakeout – Stake points                                             | Menu – Stakeout - Points                                                                               |
| Manage design points                 | Stakeout – Manage Design Points                                     | Menu – Stakeout – Points                                                                               |
| Stake Lines                          | Stakeout – Stake to Line                                            | Menu – Stakeout – Lines/Alignments/Polylines                                                           |
|                                      | Stakeout – Offset Staking                                           |                                                                                                    |
| Offset Staking                       |                                                                     | Origin ROADS                                                                                           |
| Slope Staking                        | Stakeout – Slope Staking                                            | Origin ROADS                                                                                           |
| Point Slope Staking                  | Stakeout - Point Slope Staking                                      | Origin ROADS                                                                                           |
| Offset points                        | Stakeout – Store offset points                                      | Cogo – Subdivide a line                                                                                |
| Define a location                    | Stakeout – Define a Location                                        | Cogo – Compute point<br>Method = Bearing and distance                                                  |
| Where is next point                  | Stakeout – Where is Next Pt?                                        | Menu – Instrument – Navigate to point                                                                  |
| Favorites Menu                       | Toolbar – Edit Quick Pick                                           | Menu – Favorites – Edit                                                                                |
| Function Keys                        | Settings - Buttons                                                  | Menu – Favorites – Edit – Function Keys                                                                |
| GNSS & Total Station                 | Toolbar – Switch between modes (MAX+)                               | Menu – Settings<br>Survey Style = Integrated Surveying                                                 |
| Adding a Network                     | Settings – Networks – Add Network                                   | Settings – Connections – GNSS contacts                                                                 |
| Base Radio Settings                  | Profile = Base<br>Settings – Modem – Data Modem                     | Settings – Survey Styles – Base data link<br>Connect Softkey                                           |
| RTX configurations                   | Profiles                                                            | Settings – Survey Styles – Rover Options<br>Broadcast Format = RTX                                     |
| Connecting to Receivers Wi-Fi        | Receiver Profile<br>Settings – Modem – Data Modem – Internal Wi-Fi  | Settings – Receiver Settings - Wi-Fi                                                                   |
| Ebubble Settings                     | Quickpick Menu – eLevel Bubble                                      | Menu – Instrument- Tilt Sensor Options                                                                 |
| Receiver Data Download               | Survey – File Management                                            | Menu – Instrument – Receiver Files                                                                     |
| Start GNSS survey                    | Choose GNSS Profile – Start survey                                  | Menu – Measure – Choose GNSS survey Style –<br>Measure points                                          |
| Quick codes                          | Survey – Quick codes                                                | Menu – Measure – Measure Codes                                                                         |
| Collect Feature                      | Survey – Collect Feature                                            | Menu – Measure – Continuous topo                                                                       |
| Closing Survey                       | Survey – Collect reditive                                           | Menu – Measure – End GNSS survey                                                                       |
| Measure Control Points               | Survey – Control Points                                             | Menu – Measure - Measure Points                                                                        |
|                                      |                                                                     | Method = Calibration or Control Point                                                                  |
| Calibration<br>Recording Static data | Survey – Projection – solve Calibration<br>Survey – Start Recording | Menu – Measure – Site Calibration<br>Create PP Survey style<br>Base Options – Survey type = FastStatic |
|                                      | Survey - Occupy                                                     | Menu – Measure points – Method = FastStatic Poin<br>Select points in Map – Tap and Hold – Create       |
| DTM Creation                         | DTM – Manage DTM - Create                                           | Surface                                                                                                |
| Staking DTM                          | DTM – Stake DTM                                                     | Menu – Stakeout - DTMs                                                                                 |

Survey Pro allowed the end-user to download the program executable file and install directly to the data collector or PC. A license code or POPN was issued by email.

Origin relies on another applet called Spectra Geospatial Installation Manager. This software manages the licensing portion of Origin and is also used for installing and updating the software.

Open Origin

#### TYPICAL RTK ROVER WORKFLOW COMPARISON

#### Typical GNSS rover workflow in Survey Pro - First time **Open Survey Pro** Open or create New Job New job dialogue will define coordinate system selection, units and reference files Select GNSS Mode from Power Bar Add Receiver Profile Create Receiver and Function specific profile "SP60\_0010 Internet Rover" for example Other parameters of the receiver are also configured here including: UHF, Modem and WiFi, NMEA Outputs and Elevation Mask Start Survey Select Receiver Profile Manage Networks Create NTRIP correction source with IP address, port, username and password Select Network Click on Connect Click on Next Click on Finish Start measuring

## Typical GNSS rover workflow in Survey Pro - Subsequent uses - last configuration

Open Survey Pro Open or create New Job Start Survey Select Receiver Profile Select Network Select Connect Select Next Select Finish Start measuring Select or create new Project Select or create new Job New job creation, select a Template for the job Create a Spectra GNSS Survey Profile (See note above) Create a Spectra Template (See note above) Settings/Connections/Bluetooth settings Use the interface to create a Bluetooth connection to the desired receiver Other options in this dialogue include connections to total stations, TDL2.4 radio bridge and laser rangefinders Measure Select Survey Style Measure Points Start measuring

## Typical GNSS rover workflow in Origin - Subsequent uses - last configuration

Open Origin Select or create new Project Select or create new Job New job creation, select a Template for the job Measure\Select Survey Style\Measure Points Start measuring

#### Nearly all other user settings are controlled via the Job\Settings dialogues. Typical GNSS rover workflow in Origin - First time

## **TOTAL STATION**

#### INSTRUMENT CONNECTION

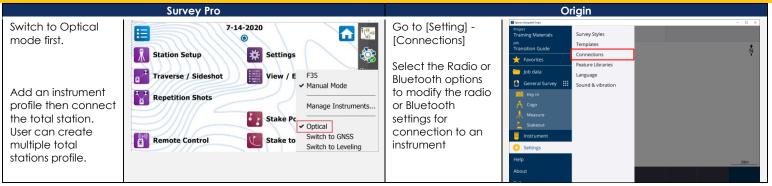

| It supports cable,    | Instrume     | nt Setup                                  | ? 🗶 📼 😒          | When you try to do              | ■ Spens (inspect Copy of Copy of Copy | × |
|-----------------------|--------------|-------------------------------------------|------------------|---------------------------------|----------------------------------------------------------------------------------------------------|---|
| Bluetooth and radio   | Name:        | F35                                       |                  | anything that                   | Bluetooth Radio settings Auto-connect GNSS contacts Auxiliary GPS                                                                                                    |   |
| for FOCU\$35          | Brand:       | Spectra Geospatial                        | -                | requires a<br>connection, ie    | GNSS Receivers                                                                                                    |   |
| Instrument settings – | Model:       | FOCUS 30/35                               | •                | measure a point,                | POCUS 30/35                                                                                                    |   |
| EDM, Lights, Search   |              | rument Settings                           |                  | then you will be                |                                                                                                    |   |
| and Collimation       |              | atus: Conr<br>to "F35-87901019" through a | ection: Direct 🗸 | asked to pick a                 |                                                                                                    |   |
|                       | direct link. |                                           | Level Bubble     | survey style and a              |                                                                                                    |   |
|                       |              |                                           | Radio            | connection will be<br>attempted |                                                                                                    |   |
|                       |              |                                           |                  | anompioa                        |                                                                                                    |   |
|                       |              |                                           |                  |                                 | Esc Accept                                                                                                    |   |

#### INSTRUMENT SETTINGS/COLLIMATION

The Collimation Settings dialogue is used to launch several different workflows that guides the user through all the necessary collimations of the instrument. When a collimation workflow has been completed, the instrument firmware is updated with the collimation parameters. The instrument will apply collimation corrections to all measurements returned to the Field software

Attached link to the Collimation application note for Survey Pro: http://trl.trimble.com/docushare/dsweb/Get/Document-808110/FOCUS%2035 30%20Field%20Calibration%20with%20Survey%20Pro%20Application%20Note.pdf Attached link to the Collimation help file for Origin: https://survey.help.spectrageospatial.com/Origin/latest/en/instrument-adjustment-FOCUS.htm Survey Pro Origin Job Tap  $\equiv$  and select **1** GNSS functions 0 Go to settings > 0 Station setup deta Instrument / Adjust Instrument Profiles> View / Edit Raw Data Electronic level Settings ٢ to perform 🛨 Favorite: Select the cog icon EDM settings instrument 📩 Job data Points View Report Turn to next to the instrument you would like to c Ensure you are connected to instrument. Run the follow adjustments Optical and **Trunnion Axis** 

Collimations: a workflow to you through performing collimation of optical axis ar then of the tru axis. **Trunnion Axis** Collimations: a workflow to you through a collimation of trunnion axis. **Tracker Collim** Opens a work to guide you through a collimation of tracker for pris lock.

| Compensator:    |
|-----------------|
| Opens a workfle |

to guide you through a collimation of the compensator.

| u<br>adjust. | Edit Polylines Manage Layers                       | To adjust a FOCUS                      | Image: Comparison of the second second se |
|--------------|----------------------------------------------------|----------------------------------------|----------------------------------------------------------------------------------------------------|
|              | 📝 Edit Alignments 🚺 Job Info 🦙                     | 30/35 total station                    | Measure Instrument settings<br>Stakeout Adjust                                                                                                    |
| e<br>the     |                                                    | Set up the                             | E Instrument Survey Basic                                                                                                    |
| o the        | Code Linework Calculator                           | instrument on a                        | Settings Instrument functions Data output                                                                                                    |
|              |                                                    | stable surface first.                  | Help Data output                                                                                                    |
|              |                                                    | Make sure that the                     | Battery status                                                                                                    |
| /ing         | Settings ? 🗶 🕲 🔲 🔗 😣                               | instrument is                          | ■ west Generated Opp<br>= ① 222                                                                                                    |
| , ing        | < Map Icons Cust Instrument   Receiver Profiles >  | accurately leveled,                    | Adjust instrument                                                                                                    |
|              | Instrument Profiles                                | and that the compensator is            | Select adjustment type Compensator calibration Collimation error                                                                                                    |
| Tilt         | 🛢 F35 📟 🕸                                          | enabled.                               | Trunnion axis tilt correction                                                                                                    |
| Opens        | Manual Mode 📼 🔅                                    | Deufeure e vele                        | Autolock collimation                                                                                                    |
| guide        | + Add Instrument                                   | Perform each                           |                                                                                                    |
|              |                                                    | adjustment in turn,<br>using the steps |                                                                                                    |
|              |                                                    | below.                                 |                                                                                                    |
| the          | GeoLock Import Export                              | Collimation error                      |                                                                                                    |
| nd .         |                                                    | Trunnion axis tilt                     | Esc Next                                                                                                    |
| unnion       |                                                    | correction                             | ESC Next                                                                                                    |
| Tilt         | Instrument Setup ? * = 📀                           | Autolock                               |                                                                                                    |
| Opens        | Name: F35                                          | collimation                            |                                                                                                    |
| guide        | Brand: Spectra Geospatial 👻                        |                                        |                                                                                                    |
| yolac<br>1   | Model: FOCUS 30/35                                 | Collimation error +                    |                                                                                                    |
| the          | Instrument Settings                                | Trunnion axis tilt                     |                                                                                                    |
|              | Connection Status: Connection: Direct              | correction =                           |                                                                                                    |
| nation:      | Connected to "F35-87901019" through a direct link. | Optical and                            |                                                                                                    |
| flow         | Level Bubble                                       | Trunnion Axis Tilt                     |                                                                                                    |
|              | Radio                                              | Collimations in                        |                                                                                                    |
|              |                                                    | Survey Pro                             |                                                                                                    |
| the          | Settings - FOCUS 30/35 ? 🔲 🖉 😒                     | Note: Disable                          |                                                                                                    |
| sm           | < Search Collimation                               | Autolock during                        |                                                                                                    |
| •            | Choose a collimation to perform:                   | collimation and                        |                                                                                                    |
| flow         | Optical & Trunnion Axis Tilt Collimations          | trunnion axis tilt                     |                                                                                                    |
|              | Trunnion Axis Tilt Collimations                    | tests.                                 |                                                                                                    |
| the          | Tracker Collimation                                |                                        |                                                                                                    |
| the          | Compensator                                        |                                        |                                                                                                    |
| •            |                                                    |                                        |                                                                                                    |
|              |                                                    |                                        |                                                                                                    |

#### SURVEY/STATION SETUP

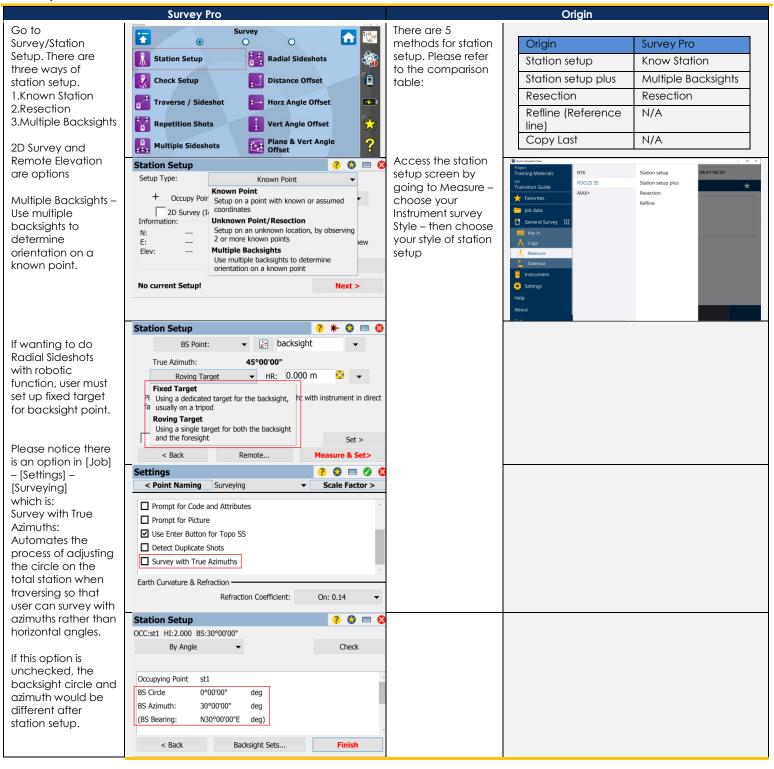

#### SURVEY/STATION SETUP/PPM

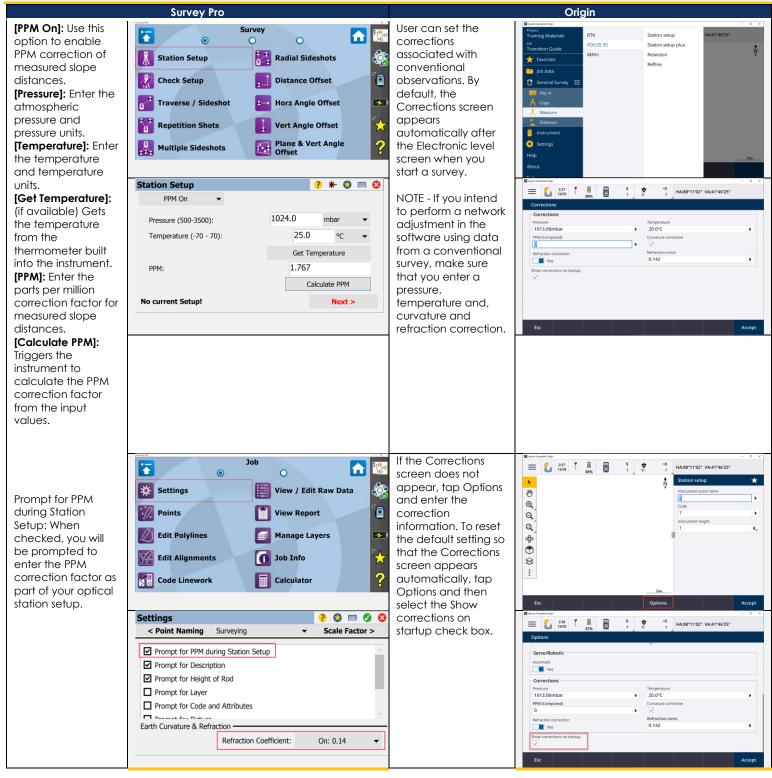

#### SURVEY/STATION SETUP/STATION CHECK

|                                                                                                    | Survey Pro                                                                                                    | Origin                                                                                                    |
|----------------------------------------------------------------------------------------------------|----------------------------------------------------------------------------------------------------|----------------------------------------------------------------------------------------------------|
| Station Check is<br>used to display the<br>details of the<br>current backsight<br>setup. You can<br>check the current<br>setup and reset the<br>instrument circle.<br>The Backsight Sets<br>screen is used to<br>view the list of<br>backsight<br>direct/reverse sets<br>you have collected<br>for the current<br>station setup, and<br>to add new<br>observations to the<br>collection.<br>Backsight sets are | Station Check       *       *       *       *       *       *       *       *       *       *       *       *       *       *       *       *       *       *       *       *       *       *       *       *       *       *       *       *       *       *       *       *       *       *       *       *       *       *       *       *       *       *       *       *       *       *       *       *       *       *       *       *       *       *       *       *       *       *       *       *       *       *       *       *       *       *       *       *       *       *       *       *       *       *       *       *       *       *       *       *       *       *       *       *       *       *       *       *       *       *       *       *       *       *       *       *       *       *       *       *       *       *       *       *       *       *       *       *       *       *       *       *       *       *       *       *       *       < | [Instrument] –         [Station setup<br>details]         Supports the ability<br>to check station<br>details.         There is no<br>concept of<br>backsight sets in<br>Origin.         Survey Style<br>definition allows<br>F1/F2<br>measurements for<br>station setup. |
| used to calculate<br>the mean angle for<br>foresight                                                                                                    | Toss Measure                                                                                                    | Esc Back                                                                                                    |
| observations you<br>take using Multiple<br>Sideshots, Angles<br>Only, or any<br>direct/reverse<br>observation pair<br>using<br>Traverse/Sideshot.                                                                                                    |                                                                                                    |                                                                                                    |

#### SURVEY/MULTIPLE SIDESHOTS

| SURVEY/IWULTIPLE S                                                                                                    |                                                                                                    |                                                               |
|----------------------------------------------------------------------------------------------------|----------------------------------------------------------------------------------------------------|---------------------------------------------------------------|
|                                                                                                    | Survey Pro                                                                                                    | Origin                                                        |
| The Multiple<br>Sideshots is used to<br>perform multiple<br>sideshots using any<br>number of<br>repetitions to each<br>foresight without the<br>need to re-shoot<br>the backsight. | Survey       Image: Constraint of the section of the section of the sec | This function is<br>available in Trimble<br>Access monitoring |
|                                                                                                    | Avg. HA: 321°17'28"     Toss     Measure       Multiple Sideshots     ? * ? ? ? ? ? ? ? ? ? ? ? ? ? ? ? ? ? ?                                                                                                    |                                                               |
|                                                                                                    | Stop Link Status: DIRECT                                                                                                    |                                                               |

#### SURVEY/RADIAL SIDESHOTS

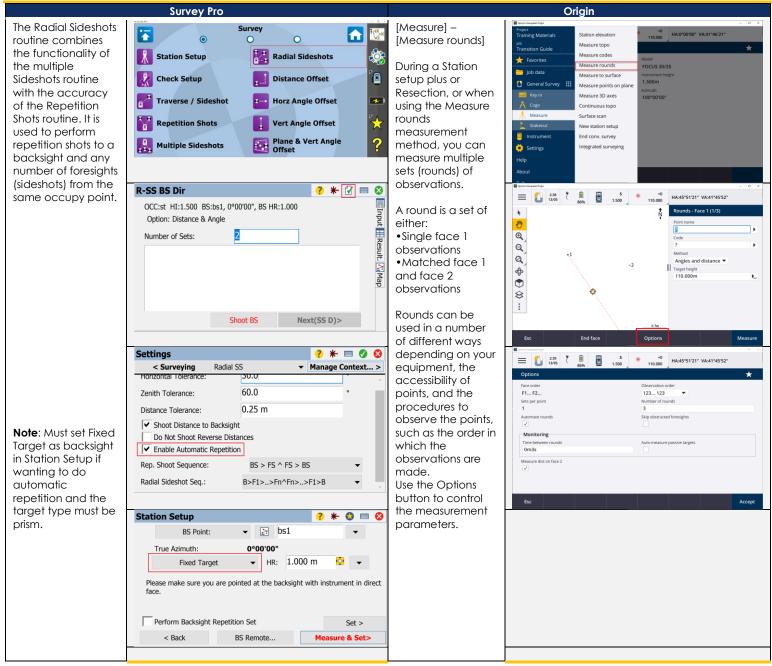

#### SURVEY/DISTANCE OFFSET

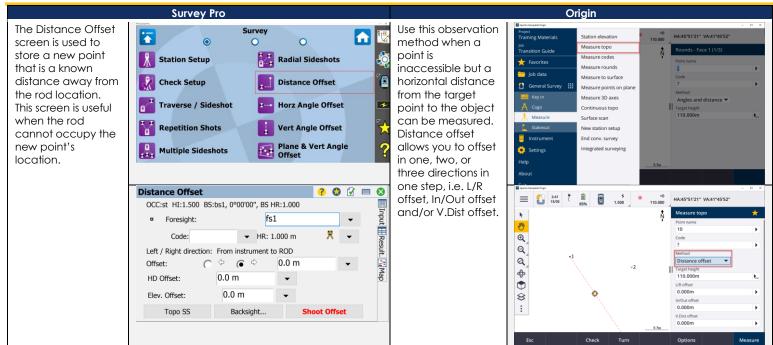

#### SURVEY/HORZ ANGLE OFFSET

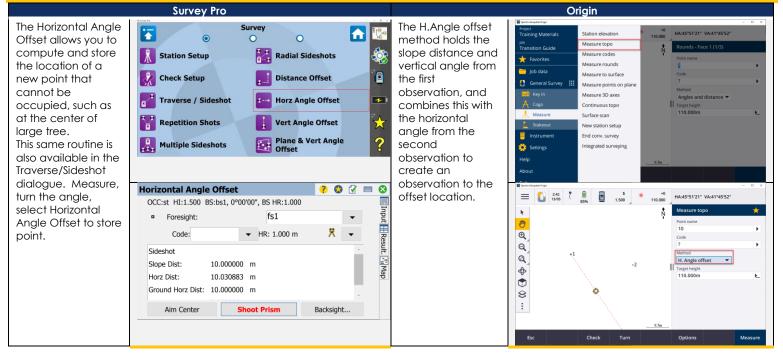

#### SURVEY/VERT ANGLE OFFSET

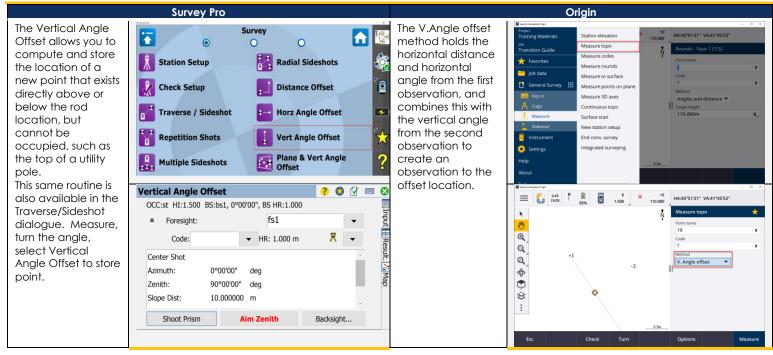

#### SURVEY/PLANE & VERT ANGLE OFFSET

The Plane and Vertical Angle Offset screen allows you to define a vertical plane by measuring distance and angles to two points, and then store any number of points on that plane by measuring angles only to those points. A common usage of this routine would be to measure the location of two power poles with a prism or reflectorless observation, and then observe the power lines between the poles with angles only.

Survey Pro

Survey **1** Ť 0 0 Station Setup **Radial Sideshots** Distance Offset 6 🤣 Check Setup Traverse / Sideshot Horz Angle Offset 1  $\mathbf{\star}$ Repetition Shots Vert Angle Offset Plane & Vert Angle Offset ? Multiple Sideshots

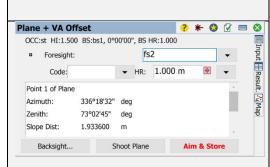

In a conventional survey, use the Measure points on a plane measurement method to define a plane and then measure points relative to the plane.

To define a horizontal plane, vertical plane, or tilted plane you can select points in the job or measure new points. After defining the plane, measure an:

Angle only measurement to the plane to create an angle and computed distance observation onto the plane.
Angles and distance measurement to the plane to compute the perpendicular offset to the plane.

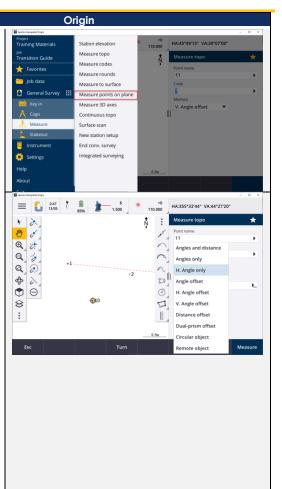

#### SURVEY/AUTO COLLECT

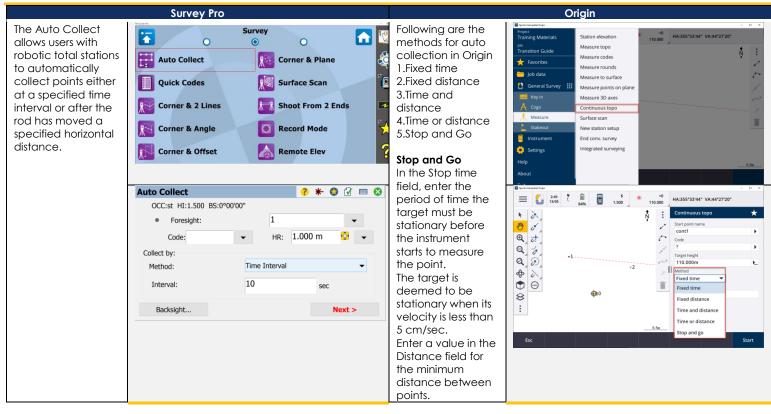

#### SURVEY/QUICK CODES

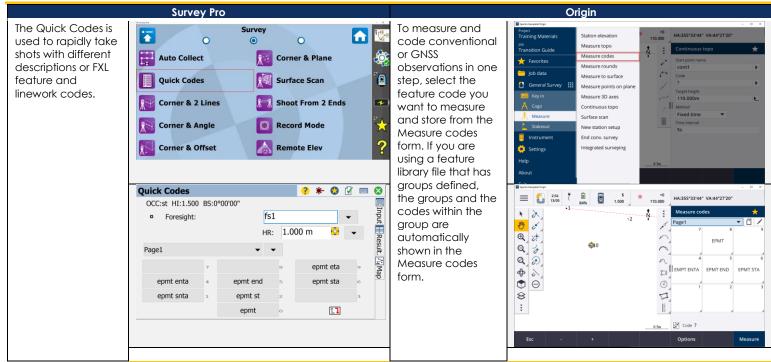

#### SURVEY/CORNER & 2 LINES

#### SURVEY/CORNER & OFFSET

|                                                                                                    | Survey Pro                                                                                         |                 |                     |     | Origin |  |
|----------------------------------------------------------------------------------------------------|----------------------------------------------------------------------------------------------------|-----------------|---------------------|-----|--------|--|
| The Corner and<br>Offset is used to<br>store a point using a<br>reflectorless total<br>station for a point<br>that cannot be shot<br>directly, but the<br>offset(s) to the point<br>can be measured<br>from a reference | Sun<br>Sun<br>Muto Collect<br>Quick Codes<br>Corner & 2 Lines<br>Corner & Angle<br>Corner & Offset |                 | Ì                   | N/A |        |  |
| line that can be shot.                                                                                                    | Corner + Offset                                                                                    | ? * 🕄 🖌         |                     |     |        |  |
| 51101.                                                                                                    | OCC:st HI:1.500 BS:0°00'00"                                                                        |                 | In                  |     |        |  |
|                                                                                                    | Foresight:                                                                                         | fs1 🗸           | put                 |     |        |  |
|                                                                                                    | Code: 🗸                                                                                            | HR: 1.000 m 🔮 👻 | Input Result. 🖓 Map |     |        |  |
|                                                                                                    | Left/Right Direction: From instrum                                                                 | ent to Point 1  | sult.               |     |        |  |
|                                                                                                    | Horiz Offset: 🔘 🗘 🔘                                                                                | ♦ 0.0 m         | N.N                 |     |        |  |
|                                                                                                    | Perpend. Offset: 0.                                                                                | 0 m 👻           | ſap                 |     |        |  |
|                                                                                                    | Elev. Offset: 0                                                                                    | .0 m 🗸          |                     |     |        |  |
|                                                                                                    | Shoot Line                                                                                         | Backsight       |                     |     |        |  |

#### SURVEY/CORNER & PLANE

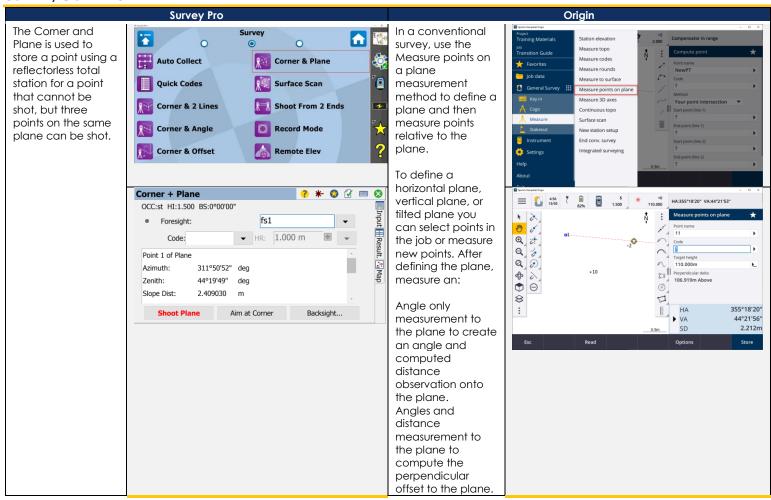

#### SURVEY/SURFACE SCAN

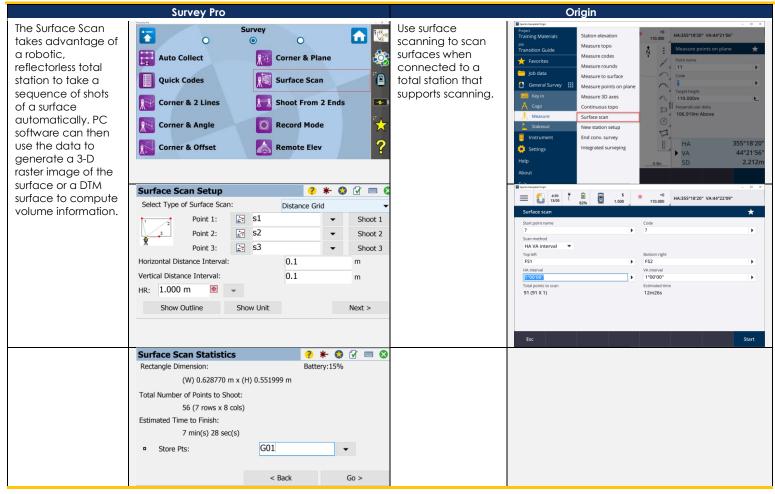

#### SURVEY/SHOOT FROM 2 ENDS

|                                               | Survey Pro                                                                          |
|-----------------------------------------------|-------------------------------------------------------------------------------------|
| The Shoot From 2                              | Survey                                                                              |
| Ends is used observe                          | Survey 0 💿 0                                                                        |
| a traverse leg from                           | 🐺 Auto Collect 🛛 🔯 Corner & Plane 🔅                                                 |
| both ends to                                  |                                                                                     |
| eliminate the effects                         | Quick Codes 🧖 Surface Scan                                                          |
| of curvature and                              | 😥 Corner & 2 Lines 📃 Shoot From 2 Ends                                              |
| refraction. The                               |                                                                                     |
| routine requires that<br>a foresight point is | Record Mode                                                                         |
| shot, but it is not                           | 🔀 Corner & Offset 🛛 👗 Remote Elev 💡                                                 |
| stored until after it is                      |                                                                                     |
| occupied and                                  | Shoot From 2 Ends 🥐 🚱 🚱 📼 😒                                                         |
| another shot is                               | OCC Move To Other End ? Setup on the New Traverse Point and Enter the New HI and HR |
| taken to the                                  | Setup on the New Traverse Point and Enter the New HI and HR                         |
| previous occupy                               | Values.                                                                             |
| point. The                                    | Values.<br>Nun Instrument Height: 1.5<br>HR: 1.000 m ♥ ▼                            |
| coordinates for the                           | HR: 1.000 m 🔮 👻                                                                     |
| foresight point are<br>computed from an       |                                                                                     |
| average of data                               | You Will Be Prompted to Setup Your New Backsight at the End<br>of this Routine.     |
| gathered at each                              |                                                                                     |
| occupy point                                  | Traverse Backsight                                                                  |

#### SURVEY/RECORD MODE

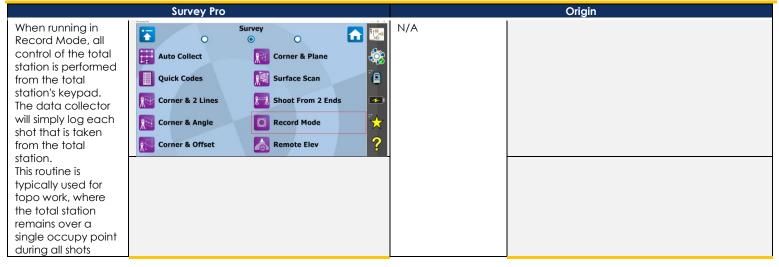

#### SURVEY/REMOTE ELEVATION

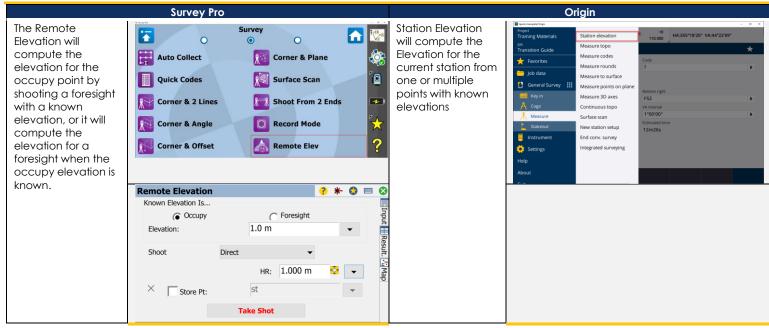

#### SURVEY/CHECK POINT

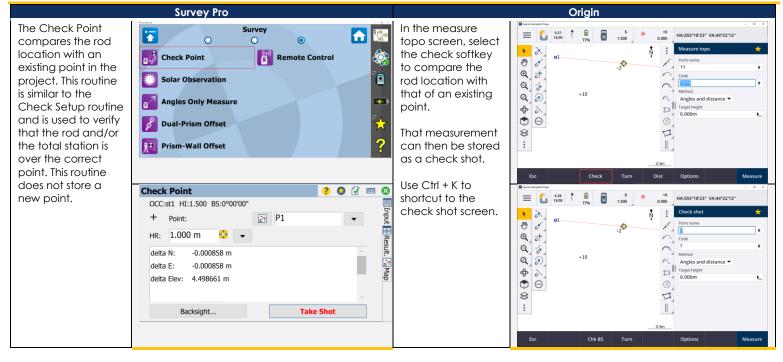

#### SURVEY/SOLAR OBSERVATION

| Survey Pro                                                                                                    |                                                                                                    |  |
|----------------------------------------------------------------------------------------------------|----------------------------------------------------------------------------------------------------|--|
| The Solar<br>Observation is used<br>to compute the<br>azimuth to an<br>arbitrary backsight<br>based on the<br>position of a<br>celestial body;<br>typically the sun. | Survey   Check Point   Check Point   Remote Control   Solar Observation   Angles Only Measure   Dual-Prism Offset   Prism-Wall Offset   ? |  |
|                                                                                                    | Solar Observation ? 😒 🕢 📼 😒                                                                                                    |  |
|                                                                                                    | Lat: 37.2700 Long: 98.3108                                                                                                    |  |
|                                                                                                    | Aim: Left Edge of Center                                                                                                    |  |
|                                                                                                    | Lat: 37.2700 Long: 98.3108                                                                                                    |  |
|                                                                                                    | GHA0: 176.27599 Decl0: -12.24453                                                                                                    |  |
|                                                                                                    | GHA24: 176.28581 Decl24: -12.03539                                                                                                    |  |
|                                                                                                    | Solar Semi-Diameter: 0.16129                                                                                                    |  |

#### SURVEY/ANGLES ONLY MEASURE

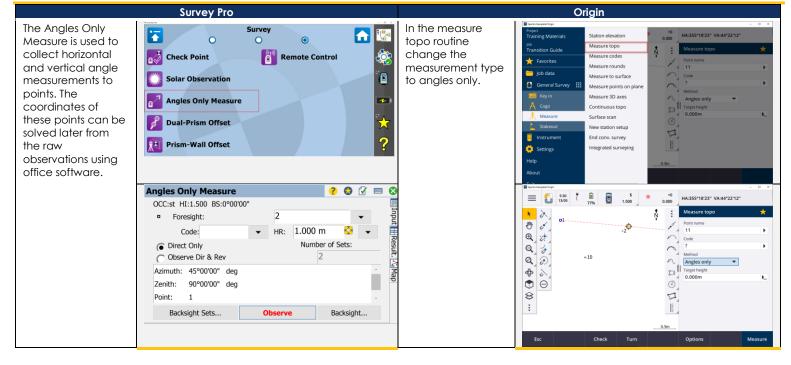

#### SURVEY/DUAL-PRISM OFFSET

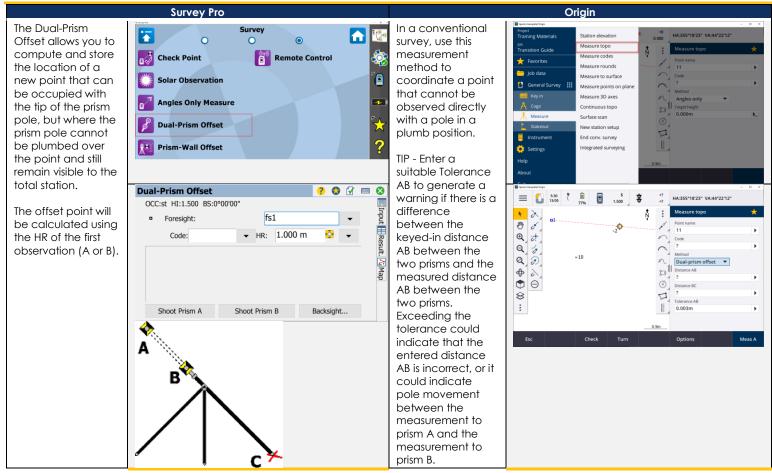

#### SURVEY/PRISM-WALL OFFSET

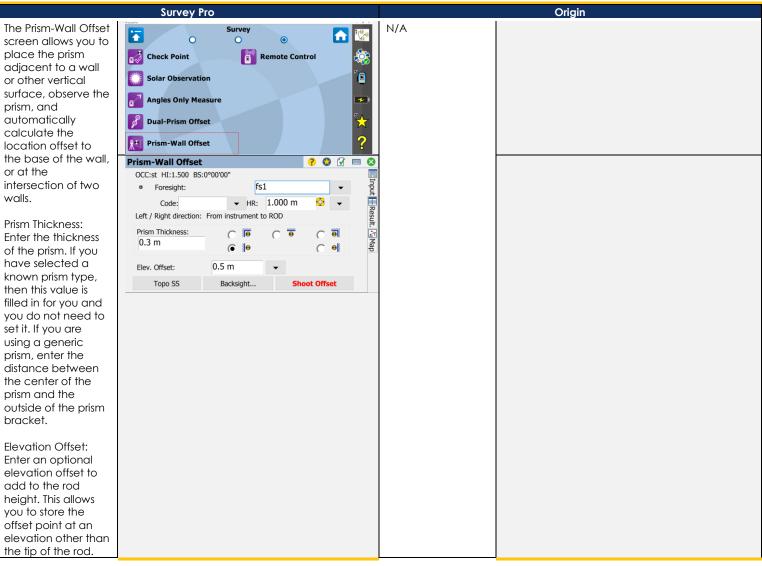

#### SURVEY/REMOTE CONTROL

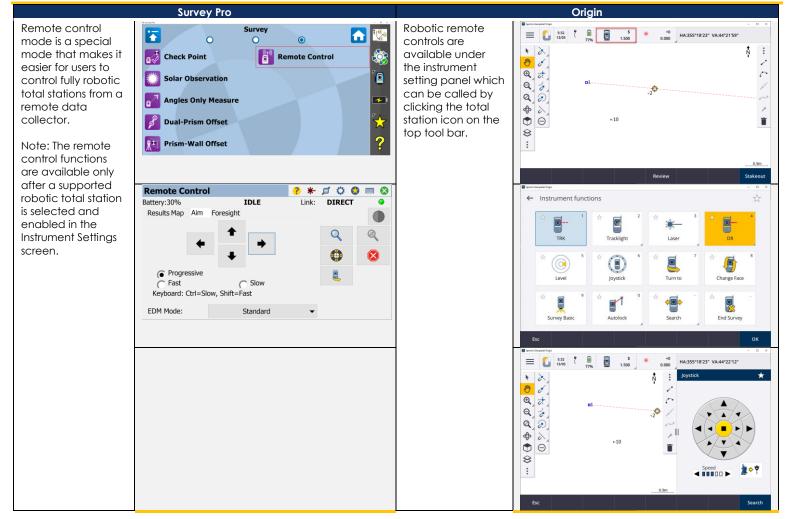

#### STAKEOUT/STAKE POINTS

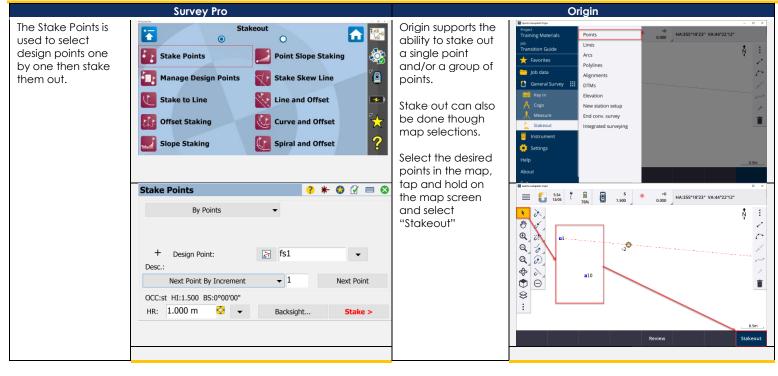

#### STAKEOUT/MANAGE DESIGN POINTS

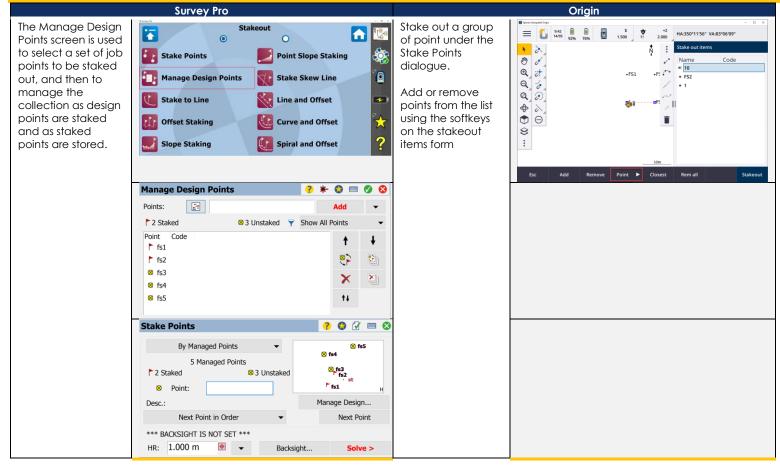

#### STAKEOUT/STAKE TO LINE

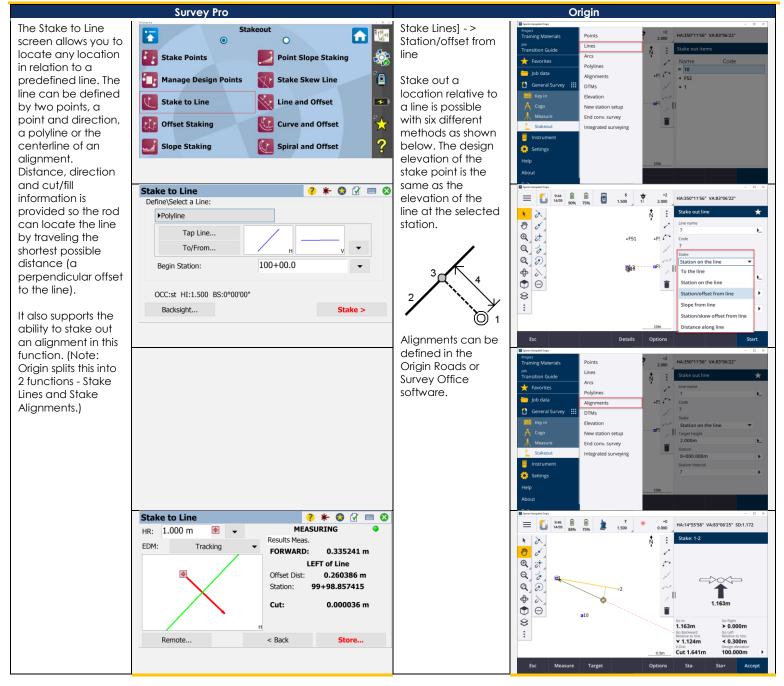

#### STAKEOUT/OFFSET STAKING

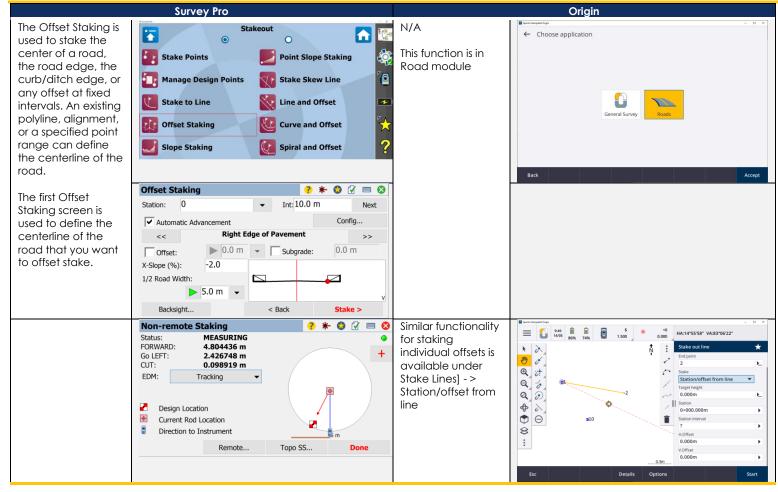

#### STAKEOUT/SLOPE STAKING

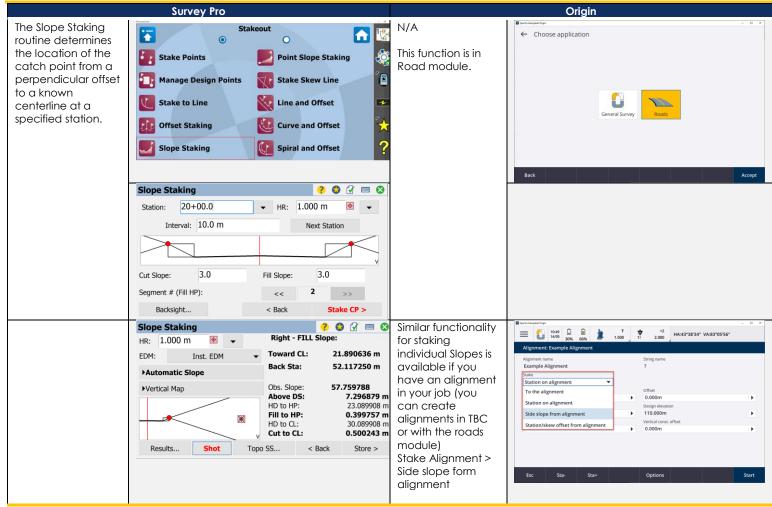

#### STAKEOUT/POINT SLOPE STAKING

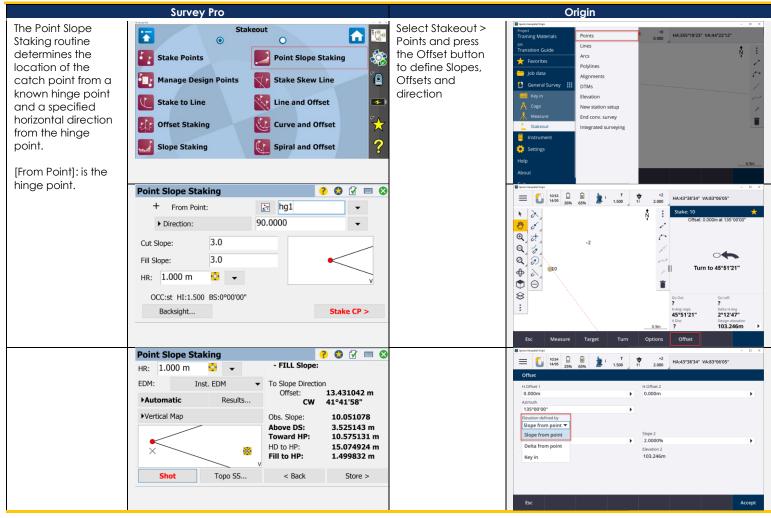

#### STAKEOUT/STAKE SKEW LINE

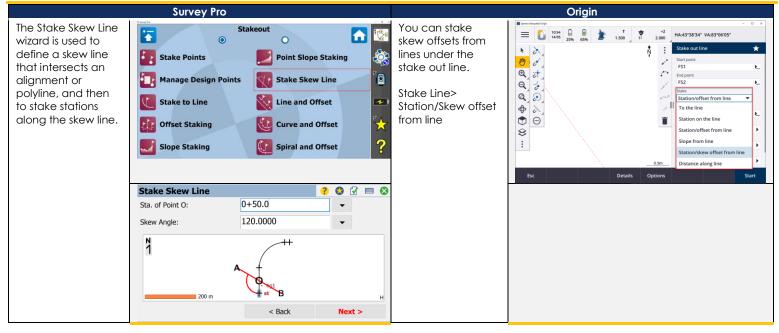

#### STAKEOUT/SHOW STATION

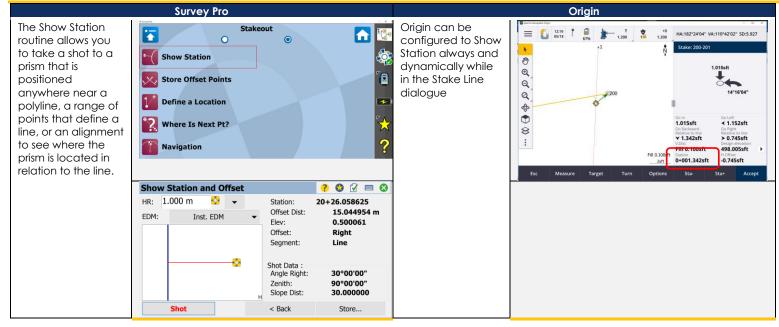

#### STAKEOUT/STORE OFFSET POINTS

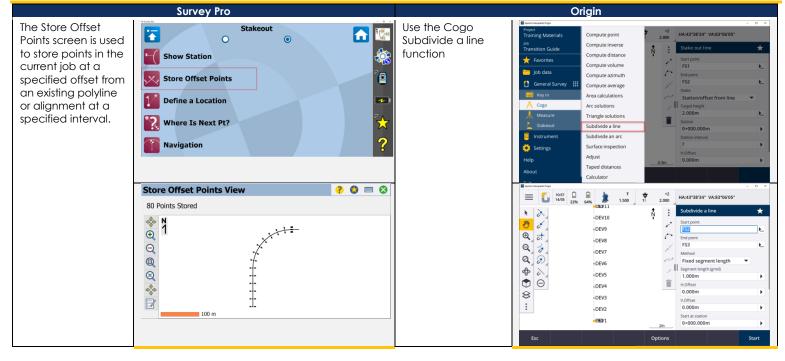

#### STAKEOUT/DEFINE A LOCATION

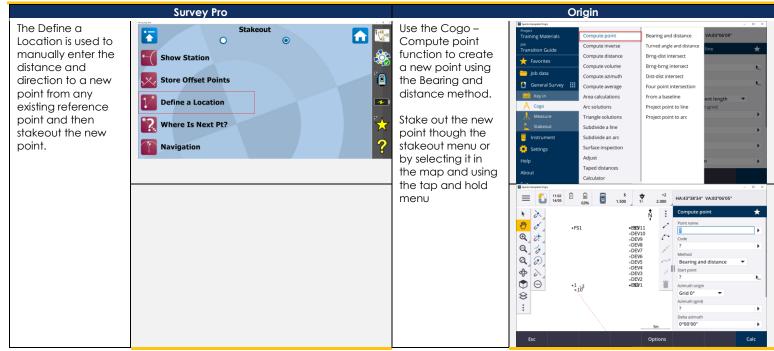

#### STAKEOUT/WHERE IS NEXT PT

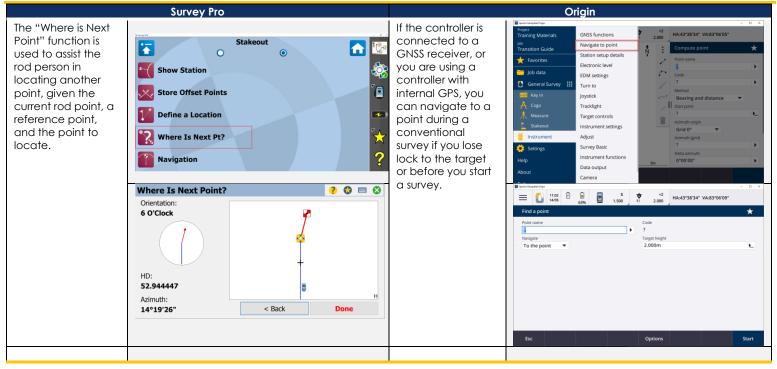

# MAIN MENU/ FAVORITES MENU

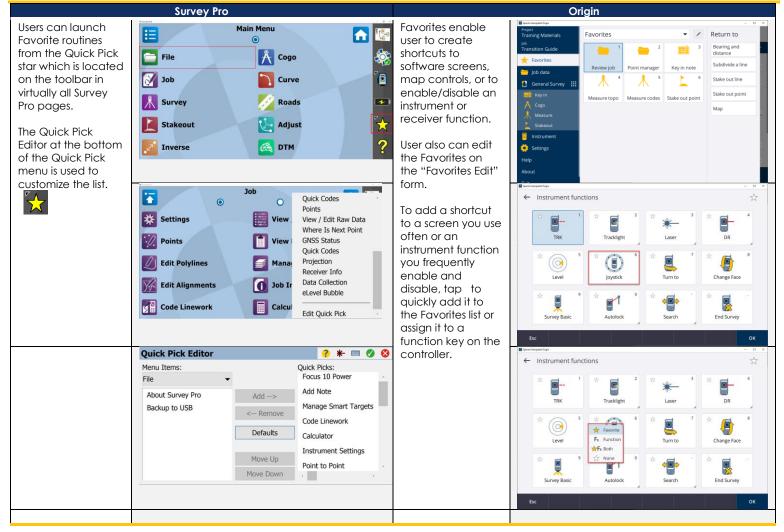

## JOB/ SETTINGS/BUTTONS

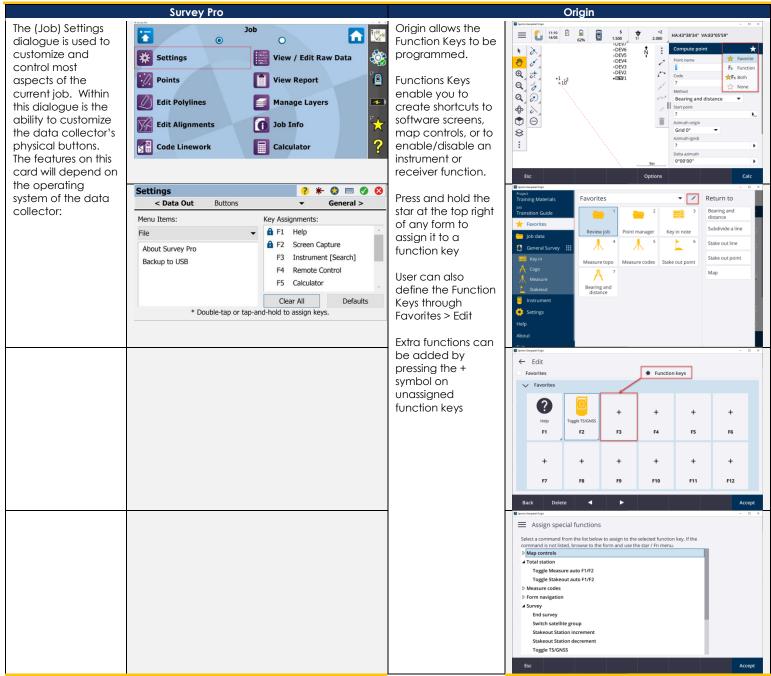

## MAX+ (INTEGRATED SURVEY WORK MODE)

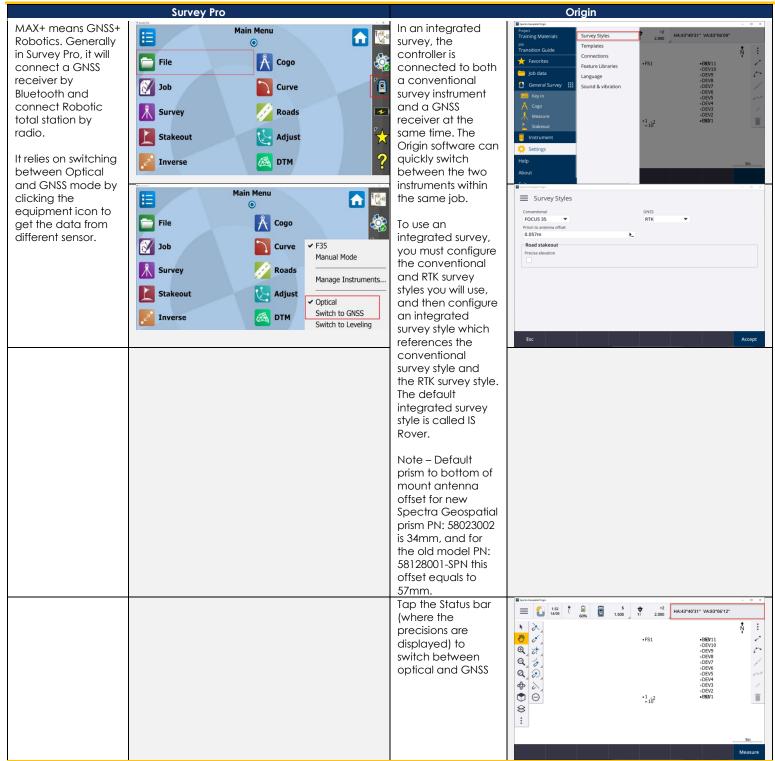

## MAX+ CONTINUED

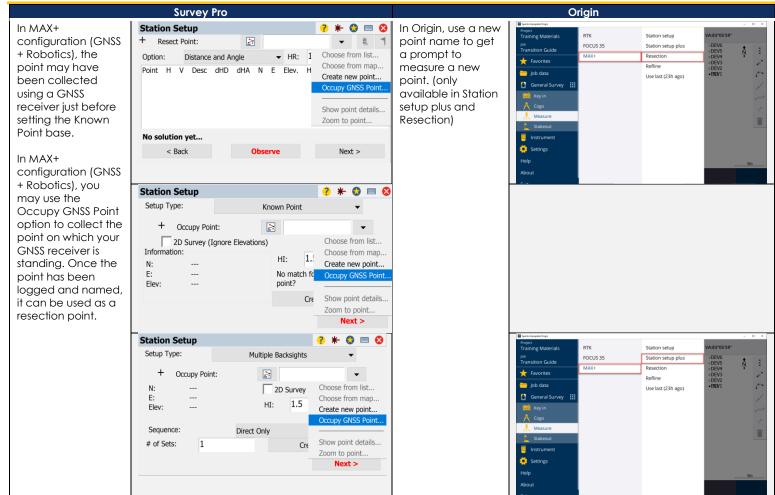

# GNSS

#### CONNECTING TO THE RECEIVER WITH BLUETOOTH

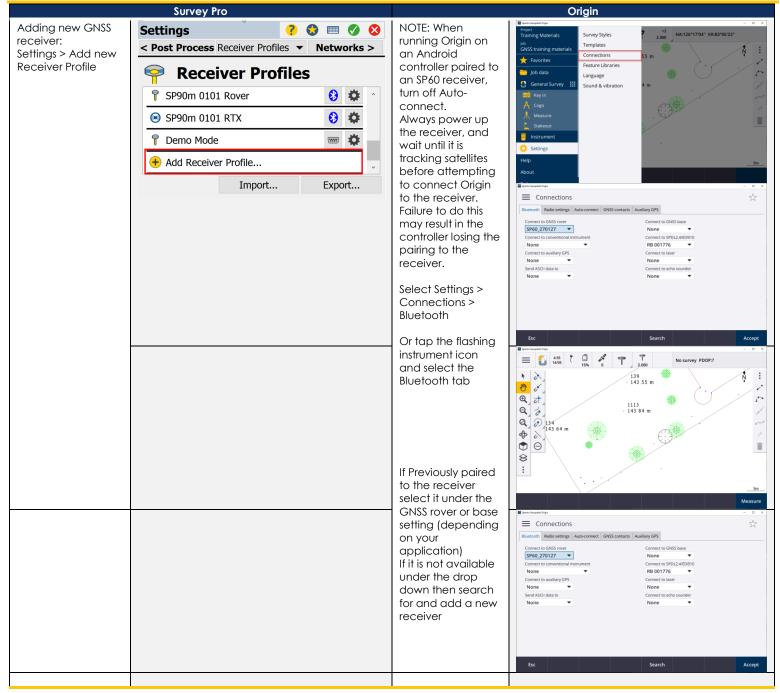

### Adding a GNSS Correction and Defining Internet Connection

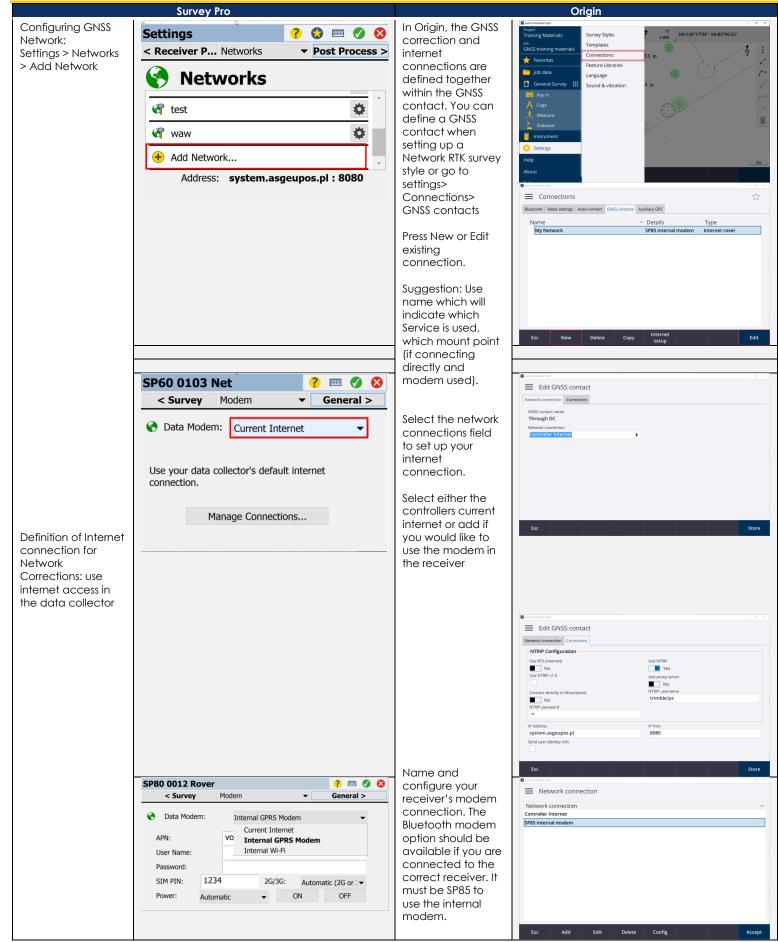

| SP80 0012 Rover     Image: Constraint of the second second s | GSM Networks<br>require three<br>parameters which<br>are usually<br>published widely<br>on the internet:<br>APN Server<br>APN Username                                                                                                    |
|----------------------------------------------------------------------------------------------------|----------------------------------------------------------------------------------------------------|
| Power: Automatic VON OFF                                                                                                    | APN Password<br>The *99***1 # is a<br>standard access<br>code for mobile<br>Internet (number to<br>dial field). If you<br>are unable to<br>connect using<br>*99***1 #, contact<br>your mobile<br>Internet provider.<br>In comparison to<br>survey Pro, Origin<br>requires a proper<br>number to be<br>entered. |

### CONFIGURING INTERNAL UHF MODEM FOR BASE SETUP

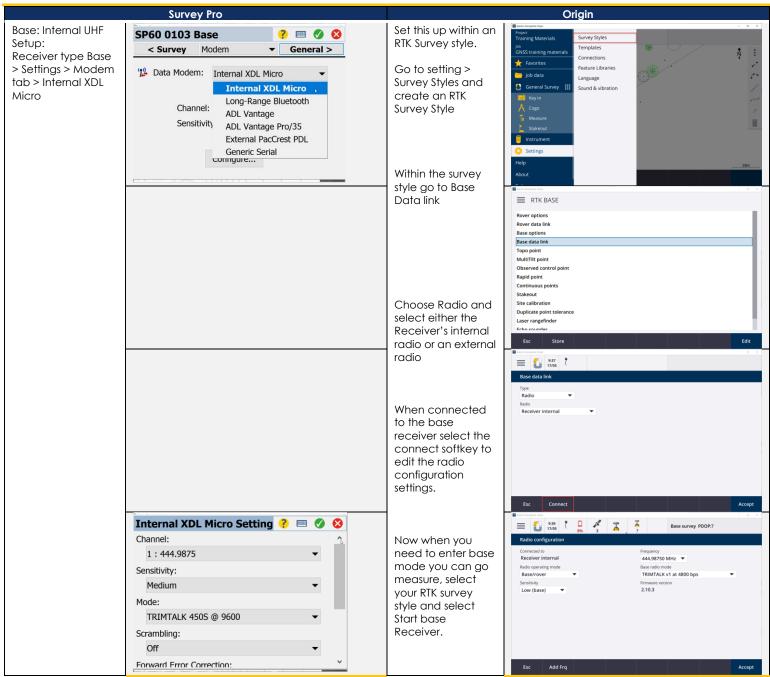

# CONFIGURING INTERNAL UHF MODE FOR ROVER SETUP

| Survey Pro                                                                                                |                                                                                                    | Origin                                                                                                    |                                                                                                    |
|----------------------------------------------------------------------------------------------------|----------------------------------------------------------------------------------------------------|----------------------------------------------------------------------------------------------------|----------------------------------------------------------------------------------------------------|
| Rover: Internal UHF<br>Setup:<br>Receiver type Rover<br>> Settings > Modem<br>tab > Internal XDL<br>Micro | SP60 0103 Rover <td< td=""><td>Set this up within<br/>the same RTK<br/>Survey style as the<br/>base.<br/>Go to setting &gt;<br/>Survey Styles and<br/>edit your RTK<br/>Survey Style</td><td>Impair Survey Syles   Tanjates Templates   VISS training materials Connections   Pature Libraries Fature Libraries   De data Cago   Cago Sund &amp; vibration     Messure Salesout   Salesout Impair   About Impair</td></td<>                                                                                                    | Set this up within<br>the same RTK<br>Survey style as the<br>base.<br>Go to setting ><br>Survey Styles and<br>edit your RTK<br>Survey Style                                                                                                    | Impair Survey Syles   Tanjates Templates   VISS training materials Connections   Pature Libraries Fature Libraries   De data Cago   Cago Sund & vibration     Messure Salesout   Salesout Impair   About Impair                                                                                                    |
|                                                                                                    |                                                                                                    | style go to Rover<br>Data link<br>Choose Radio and<br>select either the<br>Receiver's internal<br>radio or an external<br>radio                                                                                                    | ERTK BASE         Rover options         Rover data link         Base options         Base data link         Topo point         MultiTit point         Observed control point         Rapid point         Continuous points         Statecall         Site calibration         Duplicate point tolerance         Laser rangefinder         Erbn exampler         Rover data link         Type         Rover data link         Type         Rover data link                                                                                                    |
|                                                                                                    | Internal XDL Micro Setting       Image: Channel:       Image: Channel: | When connected<br>to the rover<br>receiver, select the<br>connect softkey to<br>edit the radio<br>configuration<br>settings<br>Now when you<br>need to enter rover<br>mode, you can go<br>to measure and<br>select your RTK<br>survey style and<br>then measure<br>points | Esc     Connect     Accept       Image: Section of the section of the section of the |

# CONFIGURING RTX (L-BAND AND IP BASED CONNECTION)

|                                                                                                    | Survey Pro                                                                                                    | Origin                                                                                                    |                                                                                                    |  |
|----------------------------------------------------------------------------------------------------|----------------------------------------------------------------------------------------------------|----------------------------------------------------------------------------------------------------|----------------------------------------------------------------------------------------------------|--|
| In Survey Pro, user<br>Adds a new<br>Receiver Profile and<br>if RTX option in the<br>receiver is<br>activated, the RTX<br>profile becomes<br>available.<br>Just select RTX<br>receiver profile in<br>the Start Survey. | Connect to Receiver<br>Select Receiver Profile:<br>Select Receiver Profile:<br>Sp60 0127 Net<br>Sp60 0127 Rover<br>Sp60 0127 RTX<br>Sp60 0127 RTX<br>Sp60 0127 RTX<br>Connect > | In Origin, user<br>needs to create or<br>edit a pre-defined<br>RTK Survey Style to<br>configure a<br>receiver to receive<br>RTX corrections                                                         | Press     0     0     ×       Press     5     0     ×       Press     5     0     ×       Press     5     0     ×       Press     5     0     ×       Press     5     0     ×       Press     5     0     ×       Press     5     0     ×       Press     5     0     ×       Press     1486     ×     ×       Press     1486     ×     ×       Press                                                                                                    |  |
|                                                                                                    |                                                                                                    | Go to Settings ><br>Survey Styles                                                                                                    | Enclosed         Control         Control         Contro         Control         Control <t< td=""></t<> |  |
|                                                                                                    |                                                                                                    | Rover Options                                                                                                    | Rover options       Rover data link       Base options       Base options       Base data link       Topo point       MultiTile point       Observed control point       Rapid point       Continuous points       Stakeout       Site calibration       Duplicate point tolerance       Laser rangefinder                                                                                                    |  |
|                                                                                                    |                                                                                                    | And select RTX (SV)<br>for L-Band<br>reception or RTX<br>(internet) for online<br>RTX solution<br>delivery.<br>Make sure you<br>have defined an<br>internet<br>connection under<br>Rover data link. | Exts coundary       Exts     Store       Exts coundary       Exts coundary                                                                                                    |  |

#### **CONNECTING TO RECEIVERS INTERNAL WI-FI**

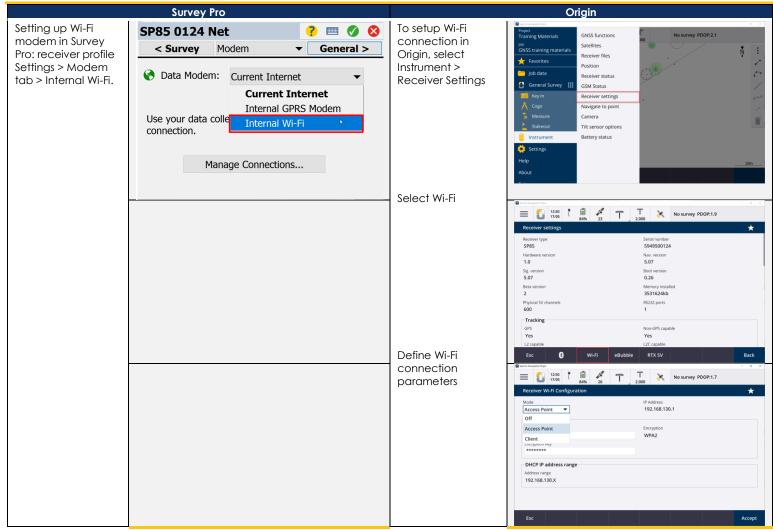

#### **EBUBBLE SETTINGS AND CALIBRATION**

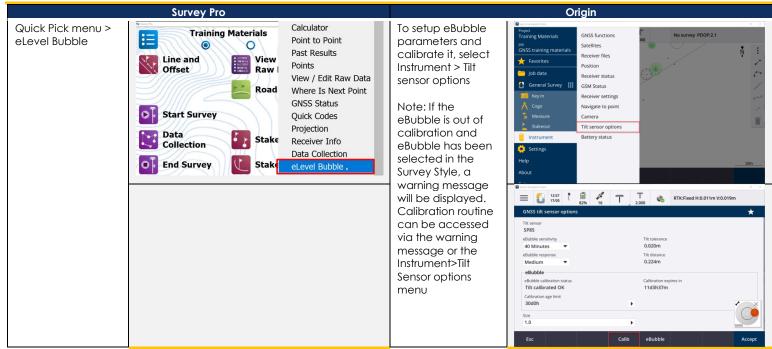

#### **RECEIVER'S DATA DOWNLOAD**

|                                               | Survey Pro                                                                                                    | Origin                                                                                                    |
|-----------------------------------------------|----------------------------------------------------------------------------------------------------|----------------------------------------------------------------------------------------------------|
| Survey > (second<br>page) > File<br>Mangement | Survey       Image: Constraint of the second second s | Connect the data<br>collector to the<br>GNSS receiver<br>Select: Instrument ><br>Receiver files ><br>Import from<br>receiver<br>Navigate to point<br>receiver<br>Select: Instrument ><br>Import from<br>receiver<br>Select: Instrument ><br>Import from<br>receiver<br>Select: Instrument ><br>Import from<br>receiver<br>Select: Instrument ><br>Import from<br>receiver<br>Select: Instrument ><br>Import from<br>receiver<br>Select: Instrument ><br>Import from<br>receiver<br>Select: Instrument ><br>Import from<br>receiver<br>Select: Instrument ><br>Import from<br>receiver<br>Select: Instrument ><br>Import from<br>receiver<br>Select: Instrument ><br>Import from<br>receiver<br>Selection<br>Selection<br>S |
| A                                             | File Management       ?       >         File Name       Creation Time       File Size         uploading.log       31-Jan-20       19:23:53       250 KB         G0034A19.333       29-Nov-19       12:23:20       87.7 KB         G0034B19.333       29-Nov-19       12:26:18       35.5 KB         Active Files       Location:       Internal Memory       ▼         Download Selected       Delete Selected       Delete Selected         Delete File(s) After Download                                                                                                    | Select file(s) that<br>should be imported<br>to the Data<br>Collector and press<br>Import.                                                                                                    |

## SURVEY START SURVEY/DATA COLLECTION

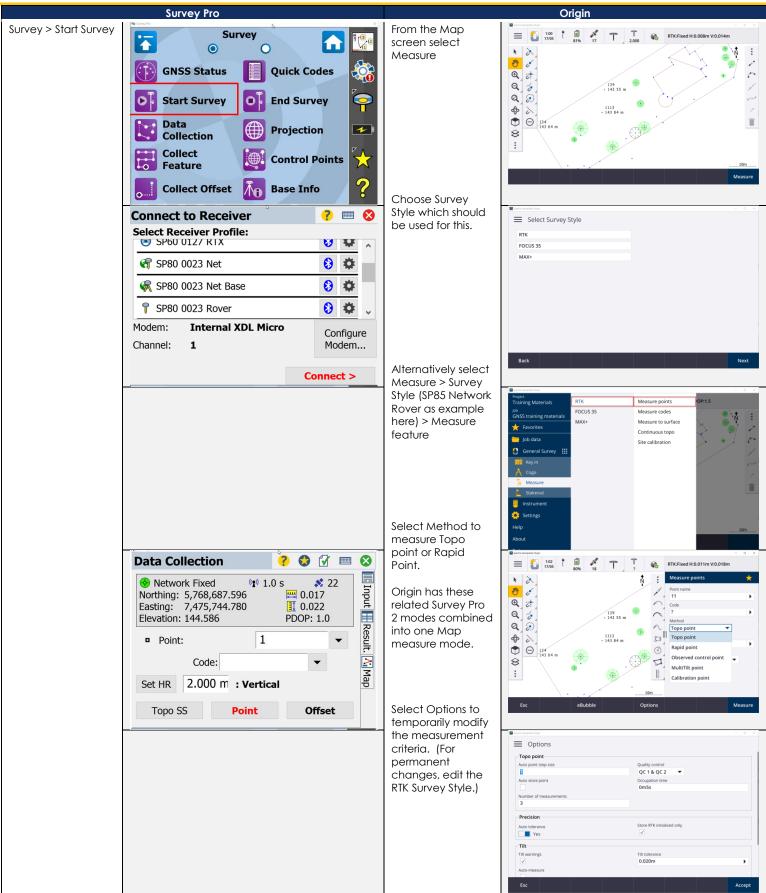

#### QUICK CODES AND MEASURE WITH CODES

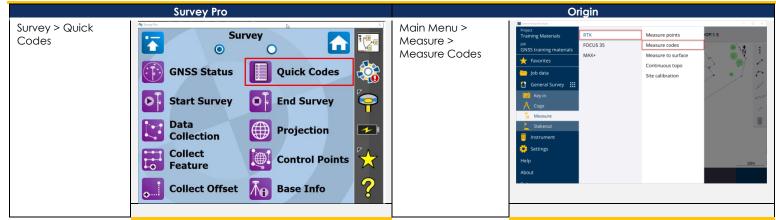

## SURVEY > COLLECT FEATURE

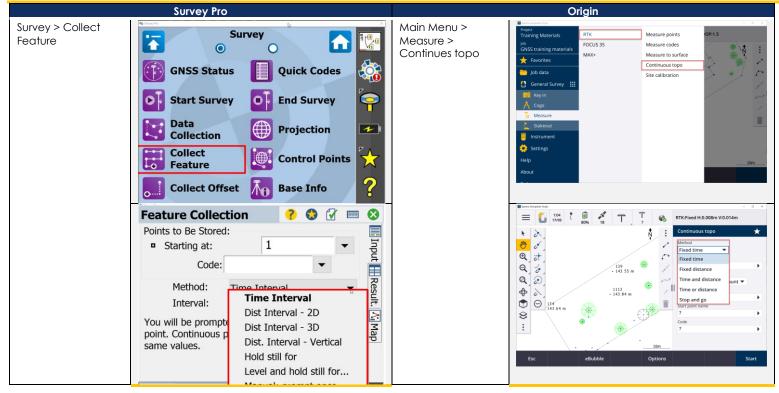

#### **CLOSING SURVEY**

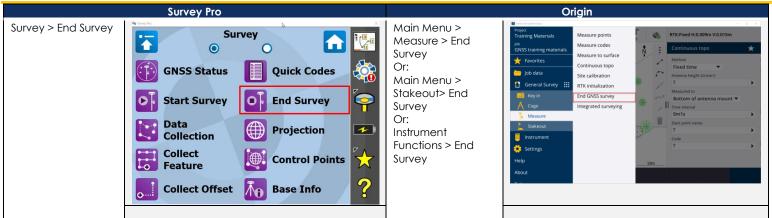

## **MEASURE CONTROL POINTS**

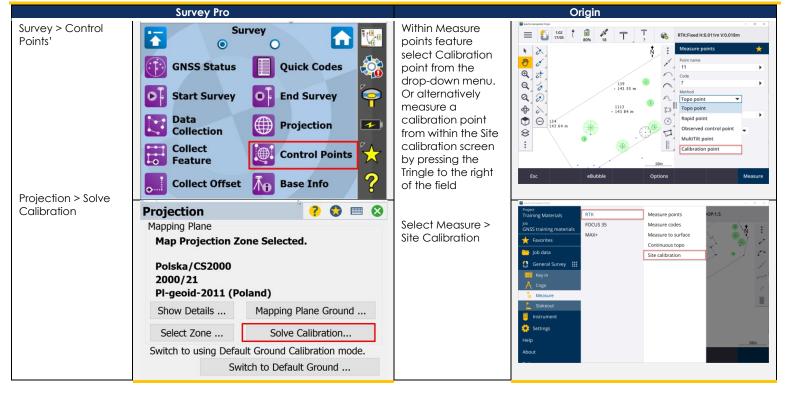

#### POST-PROCESSING DATA RECORDING

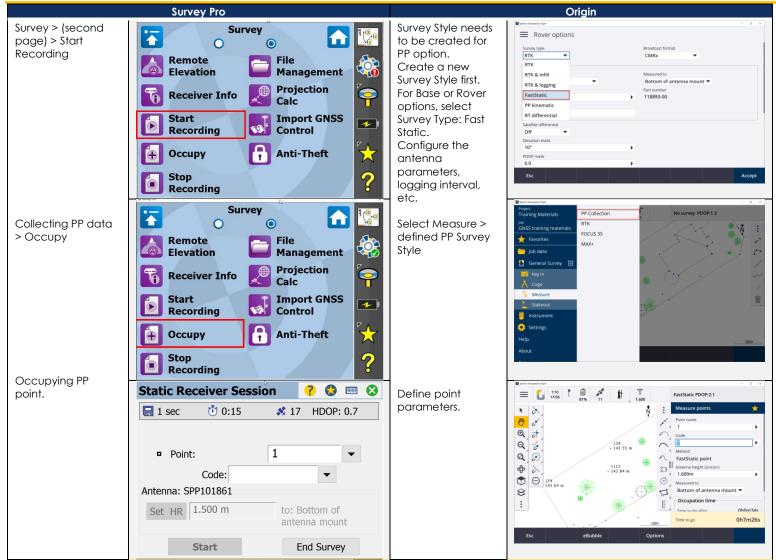

## STAKEOUT POINTS

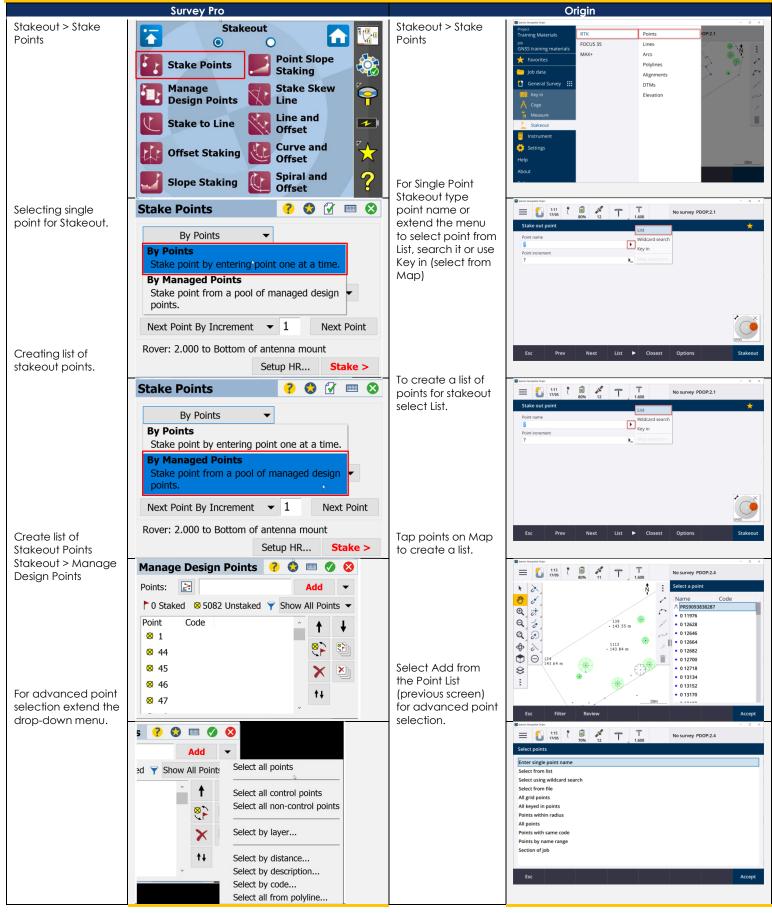

#### **STAKEOUT LINES**

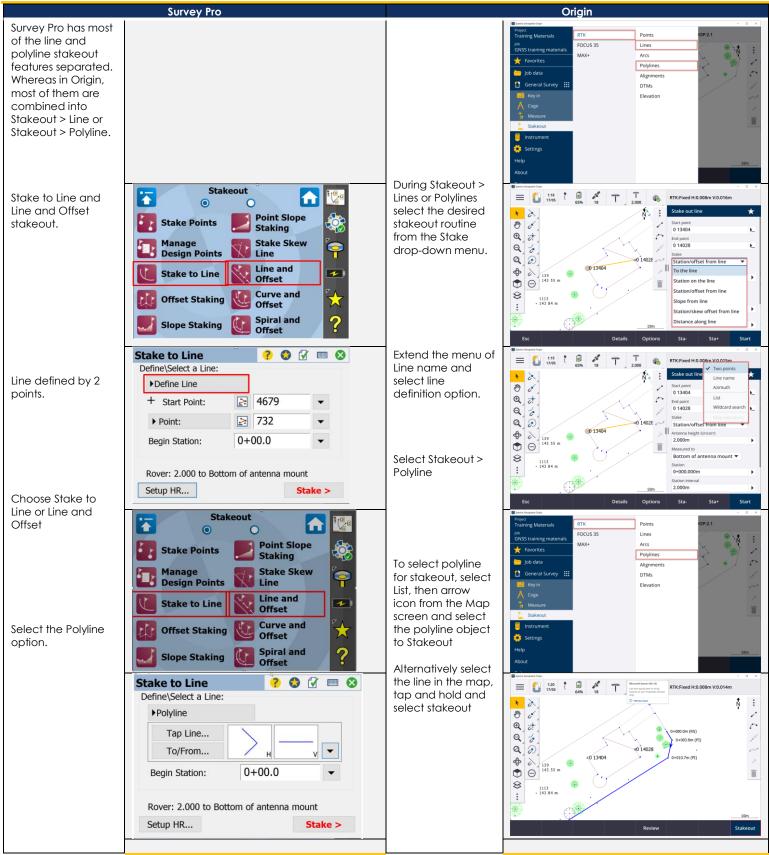

#### **STAKEOUT SLOPES**

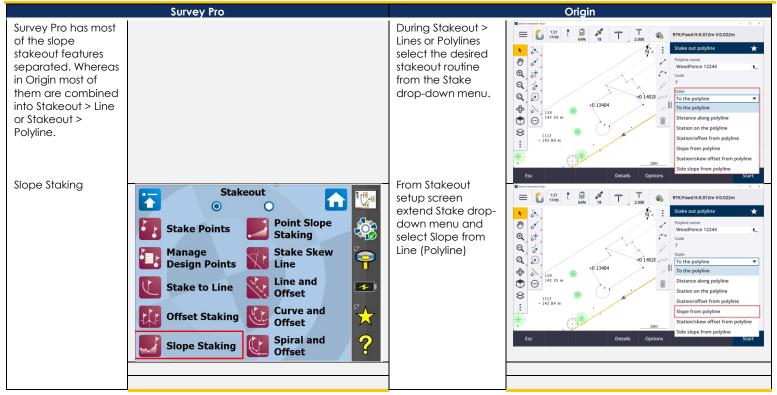

## **DTM CREATION**

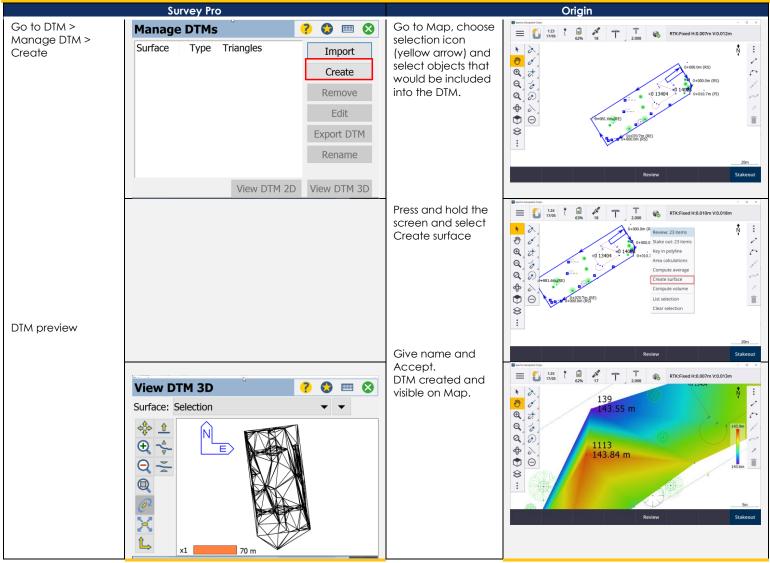

## **DTM STAKEOUT**

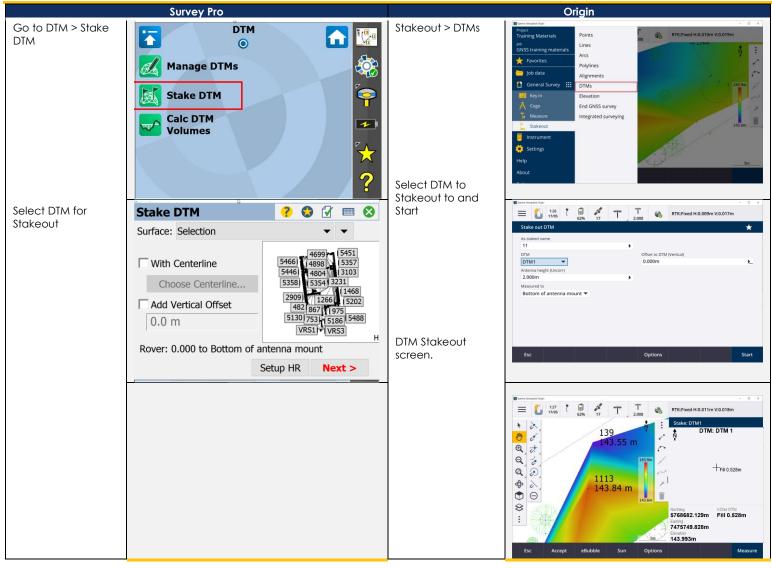

# JXL JOB TRANSFER - SURVEY PRO TO ORIGIN

The Trimble proprietary \*.JXL file format allows coordinate system information and points to be exchanged between Survey Pro and Origin. This example will demonstrate transferring a GNSS job with local coordinates to the Origin field software. When creating a new job from a JXL file, the new jobs coordinate system settings will be adopted from the JXL, and all points will be created using their reduced coordinates - observation records are not converted from the JXL into the new job.

|                                                                                                    | Survey Pro                                                                                                    | Origin |
|----------------------------------------------------------------------------------------------------|----------------------------------------------------------------------------------------------------|--------|
| Open the job that<br>will be exported to<br>Origin<br>From the File menu<br>page, tap <b>Export</b>          | Streey Tro     Streey Tro     File     Open / New     Reference File     Save As   Backup /   Restore   Import   Modules   Export   Display   Settings   Import   Import   Import   About                                                                                                    |        |
| Choose the JobXML<br>(.JXL) File option<br>from the Dropdown<br>menu<br>Tap <b>Export</b>                    | Export       ?       >       >       >       >       >       >       >       >       >       >       >       >       >       >       >       >       >       >       >       >       >       >       >       >       >       >       >       >       >       >       >       >       >       >       >       >       >       >       >       >       >       >       >       >       >       >       >       >       >       >       >       >       >       >       >       >       >       >       >       >       >       >       >       >       >       >       >       >       >       >       >       >       >       >       >       >       >       >       >       >       >       >       >       >       >       >       >       >       >       >       >       >       >       >       >       >       >       >       >       >       >       >       >       >       >       >       >       >       >       >       >       >       >       >       >       >       > <td></td>                                                                                                    |        |
| Select a destination<br>directory for the JXL<br>file to be saved<br>Name the JXL file<br>that will be saved | Save As       Image: Constraint of the second second |        |
| JXL file has been<br>saved to the local<br>hard drive                                                        | Clubering and posterior Storey Po lots         -         -         -         -         -         -         -         -         -         -         -         -         -         -         -         -         -         -         -         -         -         -         -         -         -         -         -         -         -         -         -         -         -         -         -         -         -         -         -         -         -         -         -         -         -         -         -         -         -         -         -         -         -         -         -         -         -         -         -         -         -         -         -         -         -         -         -         -         -         -         -         -         -         -         -         -         -         -         -         -         -         -         -         -         -         -         -         -         -         -         -         -         -         -         -         -         -         -         -         -         -         -         -         -                                                                                                    |        |

| Survey Pro |                                                                                                    | Origin                                                                                                   |
|------------|----------------------------------------------------------------------------------------------------|----------------------------------------------------------------------------------------------------|
|            | Open the target<br>Project in the<br>Spectra Origin field<br>software                                                                                                    | Projects<br>New Filter proj<br>JNS_Test1<br>11:30 AM<br>Origin 101<br>0000000000000000000000000000000000 |
|            |                                                                                                    | Properties Open                                                                                          |
|            | Tap <b>New</b> to create<br>a new job                                                                                                    | Mason_Post C SP85 :     New Filter job     SP85 11/5/2021     Recon 1 7/1/2021 C                         |
|            |                                                                                                    | Back Properties Import Export Copy Open                                                                  |
|            | Select Create from<br>JobXML or DC file<br>Name the new job<br>Define the file<br>format as JobXML<br>Browse to and<br>select the JXL file<br>exported from<br>Survey Pro<br>Tap Accept<br>JXL file has been<br>transferred into the<br>newly created job<br>in Origin |                                                                                                    |
|            | Enter the <b>Project</b><br>height<br>If a GNSS receiver is<br>connected to the<br>data collector, the<br>"Here" button can<br>be used to<br>determine current<br>elevation                                                                                            | Esc Accept                                                                                               |

| Survey Pro | Origin                                              |                                                                           |
|------------|-----------------------------------------------------|---------------------------------------------------------------------------|
|            | Tap Local site to view coordinate system properties | Local site<br>Meters<br>None<br>Ground<br>Off<br>Previous point<br>Accept |
|            |                                                     | 0                                                                         |